### $\mathbf{d}$  and  $\mathbf{d}$ **CISCO**

#### **INICI RÀPID**

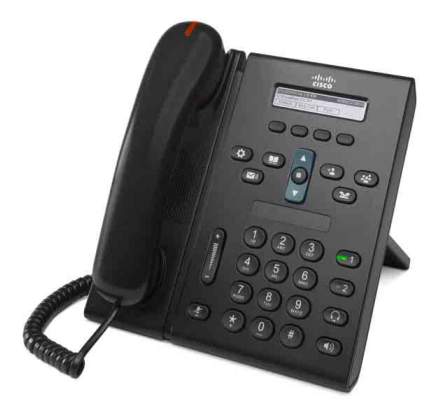

### **Telèfon IP 6921 de Cisco Unified**

- **1** [Marcar](#page-0-0)
- **2** [Contest](#page-0-1)
- **3** [Silenci](#page-0-2)
- **4** [Bústia de veu](#page-0-3)
- **5** [Desviar](#page-0-4)
- **6** [Desviar-ho tot](#page-0-5)
- **7** [Espera](#page-0-6)
- **8** [Conferència](#page-0-7)
- **9** [Transferència](#page-0-8)
- **10** [Registre trucades](#page-1-0)
- **11** [Directoris](#page-1-1)
- **12** [Línies compartides](#page-1-2)
- **13** [Configuració](#page-1-3)
- **14** [Navegació](#page-1-4)
- **15** [Consells](#page-1-5)

### $\mathscr{D}$

**Nota Per obtenir resultats òptims, imprimiu en paper legal de mida 216 x 356 mm (8,5 x 14 polzades).**

## <span id="page-0-0"></span>**1 Marcar**

Per fer una trucada, agafeu l'auricular i marqueu un número. O proveu una de les alternatives següents.

### **Tornar a marcar l'últim número**

Premeu la tecla programada **Retruc**.

#### **Marcar amb el telèfon penjat**

- **1.** Introduïu un número mentre el telèfon està inactiu.
- **2.** Despengeu l'auricular o premeu una de les tecles següents: un botó de línia, la tecla programada Trucada, el botó **dels** auriculars, el botó de l'altaveu o el botó rodó **Selecc.** de la barra de navegació.

#### **Marcatge ràpid**

Feu una de les opcions següents:

- **•** Introduïu un número de marcatge ràpid i premeu la tecla programada **Marcatge ràpid**.
- **•** Premeu la fletxa **avall** a la barra de navegació quan el telèfon estigui inactiu. Després desplaceu-vos a l'element de marcatge ràpid i premeu el botó rodó **Selecc.** a la barra de navegació.

La barra de Navegació està situada a la meitat del telèfon, sobre el teclat.

## <span id="page-0-1"></span>**2 Contest**

Indicadors de trucades noves:

- **•** Un indicador lluminós vermell que parpelleja a l'auricular.
- **•** Un botó de línia ambre que parpelleja.
- Un botó animat i la identificació de la persona que truca.

Per respondre la trucada, despengeu l'auricular o premeu el botó de línia ambre que parpelleja, la tecla programada **Contest.** o el botó apagat dels auriculars o de l'altaveu.

#### **Contestar amb més d'una línia**

Si rebeu una trucada mentre esteu parlant per telèfon, premeu el botó de línia ambre que parpelleja per contestar la segona trucada i posar la primera en espera automàticament.

El vostre telèfon admet tant una trucada per línia com diverses trucades per línia. Pregunteu a l'administrador quina opció és la correcta en el vostre cas.

## <span id="page-0-2"></span>**3 Silenci**

**1.** Premeu el botó Silenci **(2)** mentre esteu en una trucada.

El botó s'il·lumina per indicar que l'opció de Silenci està activada.

**2.** Premeu **Silenci** un altre cop per tornar a activar el so.

## <span id="page-0-3"></span>**4 Bústia de veu**

Quan rebeu un missatge nou, el telèfon proporciona els indicadors següents:

- **•** Un indicador lluminós vermell fix a l'auricular.
- **•** Un to de trucada interromput (si està disponible).
- **•** Missatge de "Missatges de veu nous" a la pantalla.

#### **Escoltar els missatges**

Premeu el botó Missatges (**v**) i seguiu les indicacions de veu.

Si teniu múltiples linies, podeu revisar els missatges d'una línia concreta prement primer el botó de línia.

## <span id="page-0-4"></span>**5 Desviar**

Premeu la tecla programada **Desviar** quan la trucada soni, quan estigui activa o quan estigui en espera. L'opció desvia la trucada a la bústia de veu (o a un altre número definit per l'administrador del sistema). Si voleu desviar totes les trucades entrants a un altre número, utilitzeu ["Desviar-ho tot"](#page-0-5). Per desactivar el so del timbre, vegeu ["Consells".](#page-1-5)

# <span id="page-0-5"></span>**6 Desviar-ho tot**

- **1.** Premeu la tecla programada **DsvTot**.
- **2.** Introduïu un número de telèfon o premeu el botó Missatges  $\boxed{\frown}$  per desviar totes les trucades a la bústia de veu.
- **3.** Espereu la confirmació a la pantalla del telèfon.
- **4.** Per cancel·lar el desviament de trucada, premeu **Dsv desactivat**.

Per configurar el desviament de forma remota o a la Línia 2 (si s'admet), accediu a les pàgines web d'Opcions d'usuari. Poseu-vos en contacte amb l'administrador del sistema per obtenir més informació.

# <span id="page-0-6"></span>**7 Espera**

- **1.** Premeu el botó **Espera** . Apareix el botó d'espera  $\blacksquare$  i el botó de línia parpelleja en verd.
- **2.** Per reprendre la trucada en espera, premeu el botó de línia verd que parpelleja o la tecla programada **Continu.**

## <span id="page-0-7"></span>**8 Conferència**

- **1.** Des d'una trucada connectada (no en espera), premeu el botó Conferència.
- **2.** Feu una trucada nova.
- **3.** Premeu el botó **Conferència** o la tecla programada **Conferència** (abans o després que el destinatari contesti). S'inicia la conferència i es mostra "Conferència" al telèfon.
- **4.** Repetiu aquests passos per afegir més participants.

La conferència finalitza un cop han penjat tots els participants.

#### **Conferència entre línies**

Podeu combinar dues trucades de dues línies en una conferència (només telèfons amb diverses línies).

- **1.** Des d'una trucada connectada (no en espera), premeu el botó **Conferència.**
- **2.** Premeu el botó de línia per l'altra trucada (en espera). S'inicia la conferència i es mostra "Conferència" al telèfon.

#### **Veure i eliminar participants**

Durant una conferència, premeu la tecla programada **Detalls**. Per eliminar un participant de la conferència, desplaceu-vos fins al participant i premeu la tecla programada **Treure**.

## <span id="page-0-8"></span>**9 Transferència**

- **1.** Des d'una trucada connectada (no en espera), premeu el botó Trnsf. <sup>1</sup>
- **2.** Introduïu el número de telèfon del destinatari de la transferència.
- **3.** Premeu el botó **Trnsf.** o la tecla programada **Trnsf.** (abans o després que el destinatari contesti). La transferència finalitza.

## <span id="page-1-0"></span>**10 Registre trucades**

### **Veure el registre de trucades**

- **1.** Premeu el botó **Aplicacions** .
- **2.** Seleccioneu **Registre trucades. (**Utilitzeu la barra de navegació i el botó **Selecc.** per desplaçar-vos i seleccionar.)
- **3.** Seleccioneu la línia que vulgueu veure. El telèfon mostra les últimes 150 trucades perdudes, realitzades i rebudes.
- **4.** Per veure els detalls d'una trucada, desplaceu-vos-hi i premeu la tecla programada **més** i, a continuació, **Detalls**.
- **5.** Per tornar al registre de trucades, premeu la tecla programada **Enrere 6**. Per sortir del menú Aplicacions, premeu el botó **Aplicacions** .

#### **Veure només les trucades perdudes**

- **1.** Veure el registre de trucades.
- **2.** Premeu la tecla programada **Perdudes**.

#### **Veure només les trucades perdudes**

Premeu la fletxa cap amunt a la barra de navegació quan el telèfon estigui inactiu, amb tots els menús tancats.

#### **Marcar des del registre de trucades**

- **1.** Vegeu el registre de trucades o aneu a les trucades perdudes o realitzades.
- **2.** Desplaceu-vos a un llistat i despengeu l'auricular, premeu el botó de línia o el botó **Selecc.** Per editar un número abans de marcar-lo, premeu les següents tecles programades: **més > EditNúm**.

## <span id="page-1-1"></span>**11 Directoris**

- **1.** Premeu el botó Contactes  $\Box$
- **2.** Seleccioneu un directori. (Utilitzeu la barra de navegació i el botó **Selecc** per desplaçar-vos i seleccionar.)
- **3.** Utilitzeu el teclat per introduir els criteris de cerca.
- **4.** Premeu la tecla programada **Enviar**.
- **5.** Per marcar, desplaceu-vos al llistat i premeu la tecla programada **Marcar**.

# <span id="page-1-2"></span>**12 Línies compartides**

Si compartiu una línia amb un company, el botó de línia indica l'activitat de trucada a la línia compartida:

- **•** Ambre parpellejant: hi ha una trucada entrant a la línia compartida. Podeu contestar qualsevol dels dos.
- **•** Botó de línia vermell fix: el vostre company està parlant a la línia compartida.
- **•** Botó de línia vermell parpellejant: el vostre company ha posat una trucada en espera a la línia compartida. Podeu reprendre la trucada qualsevol dels dos.

# <span id="page-1-3"></span>**13 Configuració**

### **Volum**

La barra de volum està situada a l'esquerra del teclat.

- **•** Per ajustar el volum de l'auricular, l'altaveu o els auriculars, premeu la barra **Volum** mentre utilitzeu el telèfon.
- **•** Per ajustar el volum del timbre, premeu la barra **Volum** cap amunt o cap avall.
- **•** Per desactivar el so del telèfon mentre està sonant, premeu la barra **Volum** cap avall una vegada (si la premeu més d'una vegada s'abaixa el volum del timbre).

### **Melodia**

- **1.** Premeu el botó **Aplicacions** .
- **2.** Seleccioneu **Preferències**. **(**Utilitzeu la barra de navegació i el botó **Selecc** per desplaçar-vos i seleccionar.)
- **3.** Seleccioneu **Melodia**.
- **4.** Si és necessari, seleccioneu una línia.
- **5.** Desplaceu-vos per la llista de melodies i premeu **Reprod.** per escoltar-ne una mostra.
- **6.** Premeu **Conjunt** i **Aplicar** per desar la selecció.

### **Contrast de pantalla**

- **1.** Premeu el botó **Aplicacions** .
- **2.** Seleccioneu **Preferències. (**Utilitzeu la barra de navegació i el botó **Selecc.** per desplaçar-vos i seleccionar.)
- **3.** Seleccioneu **Contrast**.
- **4.** Premeu la barra de navegació cap amunt o cap avall.
- **5.** Premeu la tecla programada **Guardar**.

# <span id="page-1-4"></span>**14 Navegació**

#### **On són els botons de línia?**

Hi ha dos botons de línia situats al costat del teclat. El vostre telèfon pot admetre les dues línies o només la Línia 1.

El vostre administrador del sistema us pot assignar una funció com ara un número de marcatge ràpid al botó Línia 2.

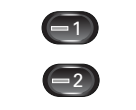

#### **On són les tecles programades?**

Hi ha quatre botons de tecles programades situats a sota de la pantalla del telèfon. Podeu prémer la tecla programada **més** (si està

disponible) per mostrar tecles programades addicionals.

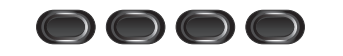

#### **Com em desplaço en una llista o menú?**

Premeu les fletxes **amunt** o **avall** de la barra de navegació.

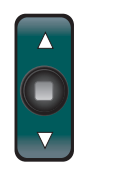

La barra de desplaçament de la pantalla indica la posició relativa dins la llista.

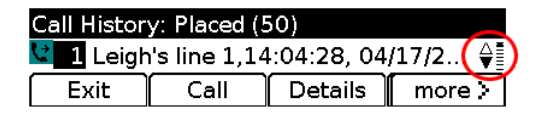

#### **Com selecciono l'element d'una llista o menú?**

Amb l'element realçat, premeu el botó **Selecc.** del mig de la barra de navegació.

O utilitzeu el teclat per introduir el número de l'element corresponent.

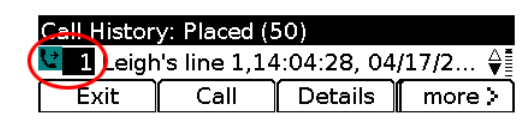

#### **Com surto ràpidament d'un menú?**

Per tancar el menú des de qualsevol nivell, premeu el botó de funció corresponent. Per exemple, premeu el botó Aplicacions **(3)** per tancar el menú Aplicacions.

Per retrocedir un nivell en un menú, premeu la tecla programada **Sortir** o **Enrere** .

# <span id="page-1-5"></span>**15 Consells**

### **Com puc desactivar el so del timbre?**

Premeu la barra de **Volum** cap avall una vegada mentre sona el telèfon o demaneu a l'administrador del sistema que configuri la funció No molestar (NoMlsta) al telèfon. L'opció NoMlsta desactiva el so del timbre i desvia les trucades a la bústia de veu.

#### **Quina funció té la tecla programada Intercanviar?**

**Intercanviar** permet passar d'una trucada a l'altra i fer consultes de manera privada a cada part abans de fer una transferència o una conferència.

### **Com es configuren els marcatges ràpids?**

Per definir els marcatges ràpids i personalitzar les diferents funcions i paràmetres del telèfon, utilitzeu un navegador web de l'ordinador per accedir a les pàgines web d'Opcions d'usuari de Cisco Unified CM. Poseu-vos en contacte amb l'administrador del sistema per obtenir la URL i més informació.

#### **On puc trobar una Guia de l'usuari completa?**

[http://www.cisco.com/en/US/products/ps10326/prod](http://www.cisco.com/en/US/products/ps10326/products_user_guide_list.html) ucts\_user\_guide\_list.html

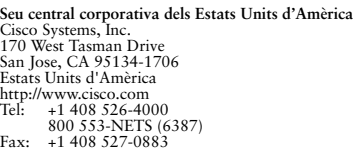

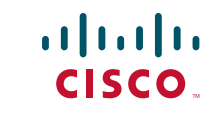

Cisco i el logotip de Cisco són marques comercials de Cisco Systems, Inc. i/o els seus afiliats als Estats Units i a d'altres països. Pot trobar un llistat de les marques comercials de Cisco a [www.cisco.com/go/trademarks](http://www.cisco.com/go/trademarks). Les marques comercials de tercers que s'esmenten pertanyen als seus propietaris respectius. L'ús de la paraula "soci" no implica una relació d'associació entre Cisco i qualsevol altra empresa. (1005R)

© 2011 Cisco Systems, Inc. All rights reserved. Publicat: 24/05/2011, OL-25128-01